# **Installer Cinnamon sur Debian Jessie**

- Objet : Le but de ce tutoriel va être d'installer l'environnement de bureau Cinnamon, étape par étape, sur une Debian Jessie.
- Niveau requis : [débutant,](http://debian-facile.org/tag:debutant?do=showtag&tag=d%C3%A9butant) [avisé](http://debian-facile.org/tag:avise?do=showtag&tag=avis%C3%A9)
	- .
- Commentaires : Installer l'environnement de bureau Cinnamon, un fork de GNOME Shell, sur Debian Jessie.
- A savoir : [Utiliser GNU/Linux en ligne de commande, tout commence là !.](http://debian-facile.org/doc:systeme:commandes:le_debianiste_qui_papillonne)  $\ddot{\mathbf{\Theta}}$
- Suivi :
	- $\circ$  Création par **S**sogalpunx 04/06/2013
	- O Dernière révision par **d**euchdeb le 26/03/2014.
	- $\circ$  Testé par  $\clubsuit$  [deuchdeb](http://debian-facile.org/utilisateurs:deuchdeb) le 27/09/2014 en 64bits avec Debian Jessie (Testing).
- Commentaires sur le forum : [C'est ici.](http://debian-facile.org/viewtopic.php?pid=86473)<sup>[1\)](#page--1-0)</sup>
- Merci à **S**[Slyfox](http://debian-facile.org/utilisateurs:slyfox) pour l'énorme boulot accompli lorsque ce tuto n'était pas stable.

# **Introduction**

### **Qu'est-ce que Cinnamon ?**

Cinnamon, vous l'aurez compris, est un environnement de bureau<sup>2</sup> dérivé (forké) de Gnome Shell<sup>[3\)](#page--1-0)</sup>. Il délaisse l'interface tout-en-un de ce dernier au profit d'une interface plus traditionnelle (tableau de bord accompagné d'un menu dans lequel les icônes sont classées par catégories). Il est développé par l'équipe de Linux Mint, distribution GNU/Linux dont il est un des DE (Desktop Environment) phare.

Cinnamon utilise Muffin et ses librairies pour la gestion des fenêtres et Nemo en tant que gestionnaire de fichiers<sup>4</sup>.

Nemo est un fork de Nautilus 3.4 qui réintroduit certaines fonctionnalités ôtées de ce dernier (exemple : vue compacte, ouvrir dans un terminal, ouvrir en tant que root, possibilité d'éditer le chemin absolu à la main, etc. (Plus de détails ici : [Nemo sur Wikipedia EN](https://en.wikipedia.org/wiki/Nemo_(file_manager))).

#### $\pmb{\times}$

## **Installation de Cinnamon**

Trois possibilités sont offertes pour installer Cinnamon

- Une installation très minimale → **cinnamon.**
- Une installation minimale → **cinnamon-core,** deux paquets seront ajoutés par rapport à la première, muffin et zenity.
- Une installation complète → **cinnamon-desktop-environment,** de nombreux paquets viendront s'installer en plus afin d'avoir tous les logiciels qui vont bien au quotidien.

Pour l'installation il faudra, en mode administrateur, lancer la commande suivante :

apt-get update && apt-get install cinnamon cinnamon-l10n

ou

```
apt-get update && apt-get install cinnamon-core cinnamon-l10n
```
ou

```
apt-get update && apt-get install cinnamon-desktop-environment cinnamon-l10n
```
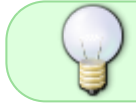

cinnamon-l10n permet d'avoir l'environnement de bureau dans la langue du système, pour nous le français

Installation via installation minimale :

[Installation de Cinnamon dans une installation minimale](http://debian-facile.org/doc:install:install_minimale#cinnamon)

### **Démarrage de la session avec Cinnamon et finalisation**

Une fois toutes les opérations effectuées vous pouvez fermer la session en cours et en ouvrir une autre en choisissant cinnamon.

Il ne reste plus qu'à se loguer.

Pour configurer à souhait notre thème de Cinnamon, voici le lien du site officiel : [cinnamon.linuxmint.com - Lien obsolète](http://cinnamon.linuxmint.com/)

 $\pmb{\times}$ [1\)](#page--1-0) N'hésitez pas à y faire part de vos remarques, succès, améliorations ou échecs ! [2\)](#page--1-0) [Les environnements](http://debian-facile.org/doc:environnements:environnements) [3\)](#page--1-0) [Gnome Shell](http://debian-facile.org/doc:environnements:gnome:gnome3.4) [4\)](#page--1-0) [Les gestionnaires de fichiers](http://debian-facile.org/doc:systeme:gestionnaires-de-fichiers)

From: <http://debian-facile.org/> - **Documentation - Wiki**

Permanent link: **<http://debian-facile.org/doc:environnements:gnome:cinnamon>**

Last update: **02/09/2020 11:06**

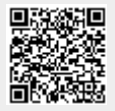